# **Uebungen Exercices**

6. Manipulation von Listen ■ Manipulation de listes

Die Gliederung dieses Kurses folgt in groben Zügen dem Buch von Nancy Blachman: A Practical Approach.... Hinweis: Kapitel 6 lesen! Run mit WIN+*Mathematica* Version 5.2

L'articulation de ce cours correspond à peu près à celle du livre de Nancy Blachman: A Practical Approach.... Indication: Lire le chapitre 6. Testé avec *Mathematica* version 5.2+WIN

WIR94/98/99/2000/2007 // Copyright Rolf Wirz

# **Aufgabe 1 Problème 1**

**Erzeugung einer Liste der ersten 29 ungeraden natürlichen Zahlen Générer une liste des premiers 29 nombres naturels impairs**

Mit Range Avec Range *In[1]:=* **Range[1,20,2]** *Out[1]*= {1, 3, 5, 7, 9, 11, 13, 15, 17, 19} Mit Table Avec Table *In[2]:=* **oddList = Table[2i-1,{i,10}]** *Out[2]=* 81, 3, 5, 7, 9, 11, 13, 15, 17, 19<

# **Aufgabe 2 Problème 2**

#### **Herausnehmen und weglassen von 4 Elementen Enlever 4 éléments**

Die ersten 4 Elemente nehmen: Prendre les 4 premiers éléments:

*In[3]:=* **Take[oddList,4]**

*Out[3]*= {1, 3, 5, 7}

Die letzten 4 Elemente weglassen: Supprimer les 4 derniers éléments:

*In[4]:=* **Drop[oddList, -4]**

*Out[4]*= {1, 3, 5, 7, 9, 11}

## **Aufgabe 3** ■ Problème 3

**Funktionen "Dimension" und "Length", Interpretation des Resultats Fonctions "Dimension" et "Length", interprétation des résultats**

Eingabe der Matrizen Entrer les matrices

```
In[5]:= m = {{2, 4, 6}, {5, 7, 9}}; n = {{1, 2, 3}, {4,
                                                                    5}};
          Print[MatrixForm[m]]; Print["***"]; Print[MatrixForm[n]];
           \overline{\mathcal{L}}2 4 6
             5 7 9
N
          ***
           \begin{pmatrix} \{1, 2, 3\} \\ \{4, 5\} \end{pmatrix}\{4, 5\} /
```
Dimension Dimension

*In[7]:=* **Dimensions[m]** *Out*[7]= {2, 3}

```
In[8]:= Dimensions[n]
Out[8]= {2}
Länge Longueur
In[9]:= Length[m]
Out[9]= 2
In[10]:=
        Length[n]
Out[10]= 2
```
# **Aufgabe 4 Problème 4**

**Einige Listenmanipulationen Quelques manipulations de listes**

#### **(a) Listen generieren Générer des listes**

Zwei Listen kreieren:

Créer deux listes

*In[11]:=* **li1 = Table[Random[Integer,{0,10}],{i,10}]**

*Out[11]=* {5, 4, 1, 2, 3, 10, 9, 2, 0, 3}

*In[12]:=* **li2 = Table[Random[Integer,{0,10}],{i,10}]**

 $Out[12] = \{2, 3, 3, 1, 5, 4, 6, 7, 9, 9\}$ 

Als Mengen: Comme ensembles:

*In[13]:=* **Union[li1]**

*Out[13]*= {0, 1, 2, 3, 4, 5, 9, 10}

*In[14]:=* **Union[li2]**

*Out*[14]= {1, 2, 3, 4, 5, 6, 7, 9}

### **(b) Sortieren Trier**

Sortieren von li1: Trier li1:

*In[15]:=* **Sort[li1]**

*Out[15]*= {0, 1, 2, 2, 3, 3, 4, 5, 9, 10}

## **(c) Anfügen Ajouter**

An li1: Ali1:

*In[16]:=* **Append[li1, 5]**

*Out*[16]= {5, 4, 1, 2, 3, 10, 9, 2, 0, 3, 5}

#### **(d) Schnittmenge**  $\blacksquare$  Intersection

von li1 und li2: de li1 et li2:

```
In[17]:= Intersection[li1, li2]
Out[17]= {1, 2, 3, 4, 5, 9}
```
#### **Vereinigung Réunir**

von li1 und li2: li1 et li2:

*In[18]:=* **Union[li1, li2]**

*Out[18]*= {0, 1, 2, 3, 4, 5, 6, 7, 9, 10}

# **(e) Zusammenhängen Relier**

von li1 und li2: li1 et li2:

*In[19]:=* **Join[li1, li2]**

*Out*[19]= {5, 4, 1, 2, 3, 10, 9, 2, 0, 3, 2, 3, 3, 1, 5, 4, 6, 7, 9, 9}

#### **(f) Verschiedene Elemente Différents éléments**

in li1 und li2: dans li1 et li2:

*In[20]:=* **Complement[Union[li1, li2],Intersection[li1, li2]]** *Out[20]*= {0, 6, 7, 10}

#### **(f) Differenz Différence**

li1 ohne li2: li1 sans li2:

*In[21]:=* **Complement[li1, li2]**

*Out[21]*= {0, 10}

#### **(f) Komplement Complément**

von li1 und li2 bezüglich Range[10]: de li1 et li2 par rapport à Range[10]: *In[22]:=* **Complement[Range[10],Union[li1, li2]]** *Out[22]=* {8}

# **Aufgabe 5** ■ Problème 5

#### **Test, ob alle Elemente einer Liste dieselben sind Test, si tous les éléments d'une liste sont les mêmes**

```
Liste von Listen von Zahlen:
 Liste de listes de nombres:
In[23]:= myList = {{-1,-1,2},{-1,-1,2},{-1,-1,2},{-1,-1,2}}
Out[23]= {{-1, -1, 2}, {-1, -1, 2}, {-1, -1, 2}}
```
*In[24]:=* **Length[Union[myList]]** *Out[24]=* 1 Liste von Polynomen: Liste de polynômes: *In[25]:=* **myList = {x^2-1,x^2-1,x^2-1,x^2-1,(x-1)(x+1)}** *Out*[25]=  $\{-1 + x^2, -1 + x^2, -1 + x^2, -1 + x^2, (-1 + x) (1 + x)\}$ *In[26]:=* **Length[Union[myList]]** *Out[26]=* 2

# **Aufgabe 6 ■ Problème 6**

 **Listenmanipulationen Manipulations de listes**

#### **(a) Liste generieren Générer une liste**

Liste generieren mit 16 Zahlen zwischen 0 und 100: Générer une liste de 16 nombres entre 0 et 100:

*In[27]:=* **li3 = Table[Random[Integer,{0,100}],{i,16}]**

*Out[27]=* 846, 75, 21, 51, 6, 11, 30, 5, 95, 28, 46, 88, 96, 26, 98, 64<

#### **(b) Partitionen Partitions**

mit 4 Teilmengen ■ avec 4 sous-ensembles

*In[28]:=* **li4 = Partition[li3,4]**

*Out*[28]= {{46, 75, 21, 51}, {6, 11, 30, 5}, {95, 28, 46, 88}, {96, 26, 98, 64}}

Matrizenform:

Forme de matrice:

```
In[29]:= MatrixForm[li4]
```
*Out[29]//MatrixForm=* i  $(96 \t26 \t98 \t64)$ j<br>J<br/>j $\eta$ 46 75 21 51 y 6 11 30 5 95 28 46 88  $\overline{a}$ 

#### **(c) 3. Zeile der Matrix 3. ligne de la matrice**

*In[30]:=* **li4[[3]]**

*Out*[30]= {95, 28, 46, 88}

#### **(d) 3. Spalte der Matrix 3. colonne de la matrice**

```
In[31]:= Transpose[li4][[3]]
Out[31]= {21, 30, 46, 98}
In[32]:= Transpose[li4][[3]] // MatrixForm
Out[32]//MatrixForm=
          i
          k
          j<br>J<br/>j\eta21
            30
            46
            98
                \frac{1}{2}^{\prime}\overline{a}
```
#### **(e) Mittelwert und Median Valeur moyenne et médiane**

Mittelwet: Valeur moyenne:

```
In[33]:= mean = Sum[li3[[i]],{i,1,Length[li3]}]/Length[li3]
       General::spell1 :
```
Possible spelling error: new symbol name "mean" is similar to existing symbol "Mean". Mehr...

*Out*[33]=  $\frac{393}{8}$ 

Oder: Ou:

*In[34]:=* **Apply[Plus,li3]/Length[li3]**

*Out*[34]=  $\frac{393}{8}$ 

Median: Médiane:

Erst Liste sortieren:

D'abord trier la liste:

*In[35]:=* **sLi3 = Sort[li3]** *Out*[35]= {5, 6, 11, 21, 26, 28, 30, 46, 46, 51, 64, 75, 88, 95, 96, 98}

Mittleres Element resp. Durchschnitt der beiden mittleren Elemente rechnen, erst Funktion definieren: Calculer l'élément du milieu, resp. la moyenne des deux éléments, d'abord définir la fonction:

```
In[36]:= median[x_List] := (x[[Ceiling[ Length[x] /2]]] +
                             x[[ Floor[(Length[x]+2)/2]]]
                    ) / 2
       General::spell1 :
```
Possible spelling error: new symbol name "median" is similar to existing symbol "Median". Mehr...

Versuche, dieses Programm zu begreifen!

Essaie de comprendre ce programme!

Rechnen: Calculer la médiane:

```
In[37]:= median[sLi3]
Out[37]= 46
```
Liste mit ungerader Anzahl Elemente definieren, sortieren: Définir une liste avec nombre impair d'éléments, trier:

```
In[38]:= sLi4 = Sort[Append[li3,99]]
```
*Out*[38]= {5, 6, 11, 21, 26, 28, 30, 46, 46, 51, 64, 75, 88, 95, 96, 98, 99}

Median rechnen:

Calculer la médiane:

*In[39]:=* **median[sLi4]**

*Out[39]=* 46

#### **Aufgabe 7 ■ Problème 7**

#### **Mit "Select" Elemente herauspicken: Choisir avec "Select" des éléments:**

```
Liste: Liste:
```
*In[40]:=* **li3**

*Out[40]=* 846, 75, 21, 51, 6, 11, 30, 5, 95, 28, 46, 88, 96, 26, 98, 64<

Programm: Programme:

*In[41]:=* **greater50[x\_]:= x > 50**

Anwenden: Appliquer:

*In[42]:=* **Select[li3, greater50]** *Out*[42]= {75, 51, 95, 88, 96, 98, 64}

# **Aufgabe 8 Problème 8**

#### **Spiel mit "Apply" und "Map": Jeu avec "Apply" et "Map":**

Liste eingeben:

Entrer une liste:

*In[43]:=* **Clear[myList]; myList = {{a,b},{c,d}}**

*Out[43]*= {{a, b}, {c, d}}

(a) ausprobieren:

essayer:

*In[44]:=* **Apply[f, myList]**

 $Out[44] = f[\{a, b\}, \{c, d\}]$ 

(b) ausprobieren:

essayer:

```
In[45]:= Map[f, myList]
```

```
Out[45]=\{f[\{a, b\}]\}, f[\{c, d\}]\}
```
(c) On-line help:

On-line help:

*In[46]:=* **??MapAt**

MapAt $[f, \text{ expr}, n]$  applies f to the element at position n in expr. If n is negative, the position is counted from the end. MapAt[f, expr,  $\{i, j, \ldots\}$ ] applies f to the part of expr at position  $\{i, j, \ldots\}$ . MapAt $[f, \text{ expr}, \{\{i1, j1, \ldots\}\}$ ,  $\{i2, j2, \ldots\}$ , ...  $\}$  applies f to parts of expr at several positions. Mehr...

 $Attributes[MapAt] = {Protected}$ 

#### *In[47]:=* **??MapAll**

MapAll[f, expr] or f  $//@$  expr applies f to every subexpression in expr. Mehr...

 $Attributes[MapAll] = {Protected}$ 

 $Options[MapAll] = {Heads \rightarrow False}$ 

(d) ausprobieren:

essayer:

```
In[48]:= MapAt[f, myList, {2}]
Out[48]= {{a, b}, f[{c, d}]}
(e) ausprobieren:
 essayer:
In[49]:= MapAll[f, myList]
Out[49]= f[{f[G][f[a], f[b]]}, f[{f[c], f[d]]}])
```
## **Aufgabe 9 Problème 9**

 **Schreibe ein** *Mathematica***-Programm, das aus zwei Zahlenreihen positionsweise immer die kleinere heraussucht:**

 **Ecris un programme de** *Mathematica* **qui, de deux ensembles de nombres, choisit pour chaque position le plus petit nombre:**

Zahlenreihen: Ensembles de nombres:

*In[50]:=* **r1 = {15, 17, 18, 32, 29}** *Out[50]*= {15, 17, 18, 32, 29} *In[51]:=* **r2 = {14, 18, 22, 29, 26}** *Out*[51]= {14, 18, 22, 29, 26}

Programm: Programme:

*In[52]:=* **Map[Min, Transpose[{r1, r2}]]**

*Out*[52]= {14, 17, 18, 29, 26}

Dazu Details:

■ Quelques détails:

*In[53]:=* **Transpose[{r1, r2}] // MatrixForm**

*Out[53]//MatrixForm=* i k j<br>jeton kontrate kontrate kontrate kontrate kontrate kontrate kontrate kontrate kontrate kontrate kontrate kontrate kontrate kontrate kontrate kontrate kontrate kontrate kontrate kontrate kontrate kontrate kontrate kontra 15 14 17 18 18 22 32 29 29 26 {  $\mathbf{r}$  $\overline{a}$ 

#### **Aufgabe 10 Problème 10**

#### **Eine Aufgabe mit 3D-Graphik Un problème avec des graphiques 3D**

Generiere eine Liste von 80 Punkten im 3-dimensionalen Raum:

Générer une Liste de 80 points dans l'espace à trois dimensions

```
In[54]:= li5 = Table[Table[Random[Integer,{0,100}],{i,3}],
                   {j,80}]
Out[54]= {{76, 76, 11}, {99, 80, 45}, {20, 10, 86}, {7, 5, 56}, {36, 70, 52}, {11, 81, 74},
           {55, 46, 40}, {50, 93, 26}, {55, 42, 20}, {72, 10, 98}, {58, 77, 27}\{34, 93, 75\}, \{54, 76, 68\}, \{75, 24, 33\}, \{50, 59, 94\}, \{18, 69, 89\},
           \{53, 83, 62\}, \{90, 12, 64\}, \{94, 78, 21\}, \{44, 76, 66\}, \{88, 87, 14\},\{37, 22, 93\}, \{23, 40, 20\}, \{53, 73, 10\}, \{17, 15, 99\}, \{69, 100, 39\},{0, 99, 13}, {39, 8, 69}, {43, 89, 33}, {94, 34, 75}, {42, 8, 91}, {29, 13, 78},\{66, 79, 41\}, \{87, 55, 26\}, \{61, 52, 82\}, \{95, 33, 61\}, \{58, 54, 73\}, \{19, 19, 4\},\{56, 93, 28\}, \{19, 22, 81\}, \{2, 39, 31\}, \{91, 61, 33\}, \{73, 78, 13\}, \{81, 22, 3\},\{3, 82, 94\}, \{18, 12, 1\}, \{42, 64, 18\}, \{97, 88, 13\}, \{92, 34, 82\}, \{65, 41, 95\},\{3, 31, 64\}, \{87, 96, 80\}, \{20, 93, 23\}, \{30, 10, 79\}, \{26, 60, 41\}, \{83, 48, 30\},\{70, 69, 39\}, \{23, 36, 93\}, \{73, 13, 26\}, \{89, 81, 2\}, \{38, 8, 55\}, \{26, 10, 12\},\{46, 5, 65\}, \{10, 6, 9\}, \{84, 93, 38\}, \{14, 7, 33\}, \{5, 4, 90\}, \{81, 95, 71\},\{62, 76, 94\}, \{19, 58, 78\}, \{69, 99, 69\}, \{23, 93, 72\}, \{98, 5, 54\}, \{66, 2, 90\},
           \{29, 76, 8\}, \{18, 72, 92\}, \{44, 69, 27\}, \{87, 99, 6\}, \{65, 97, 14\}, \{75, 87, 100\}
```
*In[55]:=* **MatrixForm[%]**

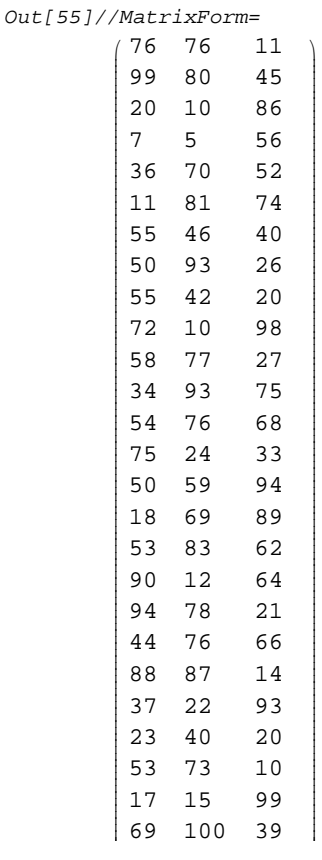

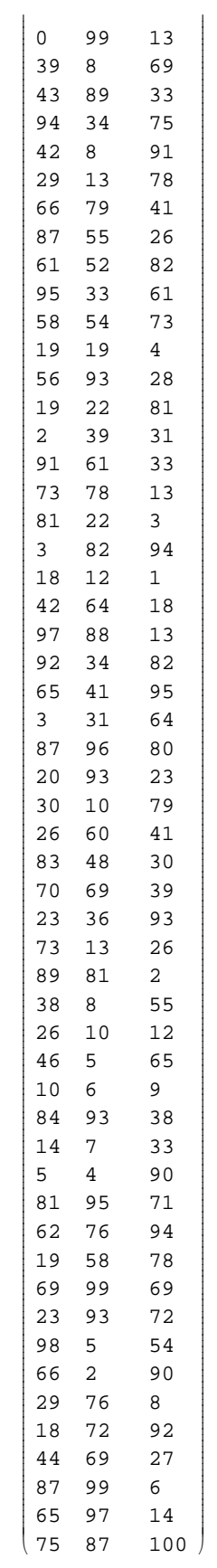

Graphik-Objekte herstellen:

Faire des objets graphiques

#### *In[56]:=* **punkte = Map[Point, li5]**

*Out[56]*= {Point[{76, 76, 11}], Point[{99, 80, 45}], Point[{20, 10, 86}], Point[{7, 5, 56}], Point $[36, 70, 52]$ , Point $[11, 81, 74]$ , Point $[55, 46, 40]$ , Point $[50, 93, 26]$ , Point $[55, 42, 20]$ , Point $[72, 10, 98]$ , Point $[58, 77, 27]$ , Point $[34, 93, 75]$ ,  $Point[{54, 76, 68}], Point[{75, 24, 33}], Point[{50, 59, 94}], point[{18, 69, 89}],$  $Point[{53, 83, 62}]$ ,  $Point[{90, 12, 64}]$ ,  $Point[{94, 78, 21}]$ ,  $Point[{44, 76, 66}]$ , Point $[88, 87, 14]$ , Point $[37, 22, 93]$ , Point $[23, 40, 20]$ , Point $[53, 73, 10]$ ,  $Point[{17, 15, 99}]$ ,  $Point[{69, 100, 39}]$ ,  $Point[{0, 99, 13}]$ ,  $Point[{39, 8, 69}]$ , Point[{43, 89, 33}], Point[{94, 34, 75}], Point[{42, 8, 91}], Point[{29, 13, 78}], Point $[\{66, 79, 41\}]$ , Point $[\{87, 55, 26\}]$ , Point $[\{61, 52, 82\}]$ , Point $[\{95, 33, 61\}]$ , Point $[\{58, 54, 73\}]$ , Point $[\{19, 19, 4\}]$ , Point $[\{56, 93, 28\}]$ , Point $[\{19, 22, 81\}]$ , Point $[\{2, 39, 31\}]$ , Point $[\{91, 61, 33\}]$ , Point $[\{73, 78, 13\}]$ , Point $[\{81, 22, 3\}]$ ,  $Point[{3, 82, 94}], Point[{18, 12, 1}], Point[{42, 64, 18}], Point[{97, 88, 13}],$ Point[{92, 34, 82}], Point[{65, 41, 95}], Point[{3, 31, 64}], Point[{87, 96, 80}], Point[{20, 93, 23}], Point[{30, 10, 79}], Point[{26, 60, 41}], Point[{83, 48, 30}],  $Point[{70, 69, 39}]$ ,  $Point[{23, 36, 93}]$ ,  $Point[{73, 13, 26}]$ ,  $Point[{89, 81, 2}]$ , Point $[\{38, 8, 55\}]$ , Point $[\{26, 10, 12\}]$ , Point $[\{46, 5, 65\}]$ , Point $[\{10, 6, 9\}]$ , Point[{84, 93, 38}], Point[{14, 7, 33}], Point[{5, 4, 90}], Point[{81, 95, 71}], Point $[\{62, 76, 94\}]$ , Point $[\{19, 58, 78\}]$ , Point $[\{69, 99, 69\}]$ , Point $[\{23, 93, 72\}]$ , Point $[98, 5, 54]$ , Point $[66, 2, 90]$ , Point $[29, 76, 8]$ , Point $[18, 72, 92]$ ,  $Point[{44, 69, 27}]$ ,  $Point[{87, 99, 6}]$ ,  $Point[{65, 97, 14}]$ ,  $Point[{75, 87, 100}]]$ 

#### Ploten: "Ploter":

*In[57]:=* **Show[Graphics3D[{PointSize[0.025], punkte}], Axes -> Automatic];**

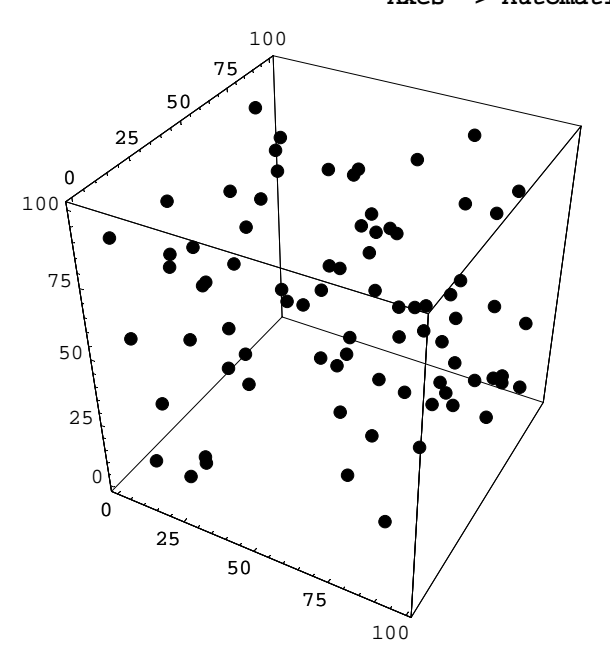

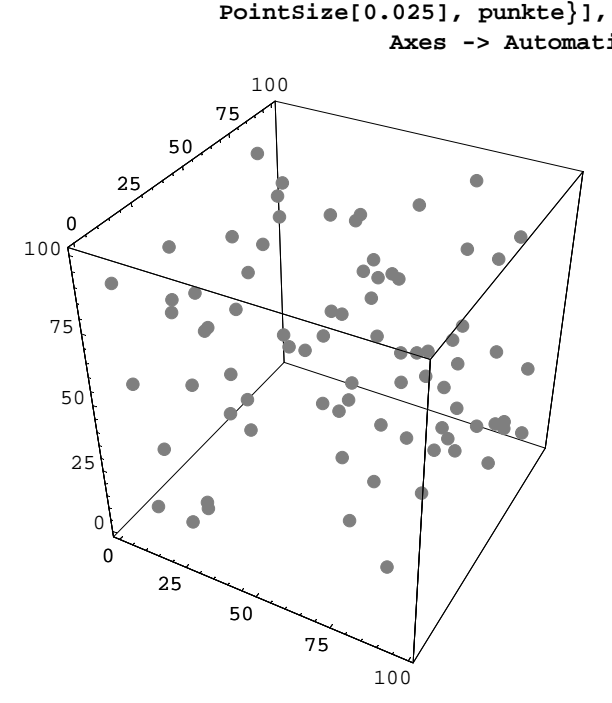

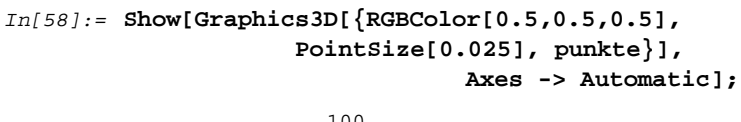

# **Aufgabe 11 Problème 11**

 **Probiere in Aufgabe 10 die Graustufe vom Punkt abhängig zu machen, so dass jeder Punkt eine andere Graustufe bekommt!**

 **Prends le problème 10 et essaie de rendre l'intensité du gris dépendante du point, ainsi que chaque point aie une autre intensité de gris!**

Eine mögliche Lösung: Une solution possible:

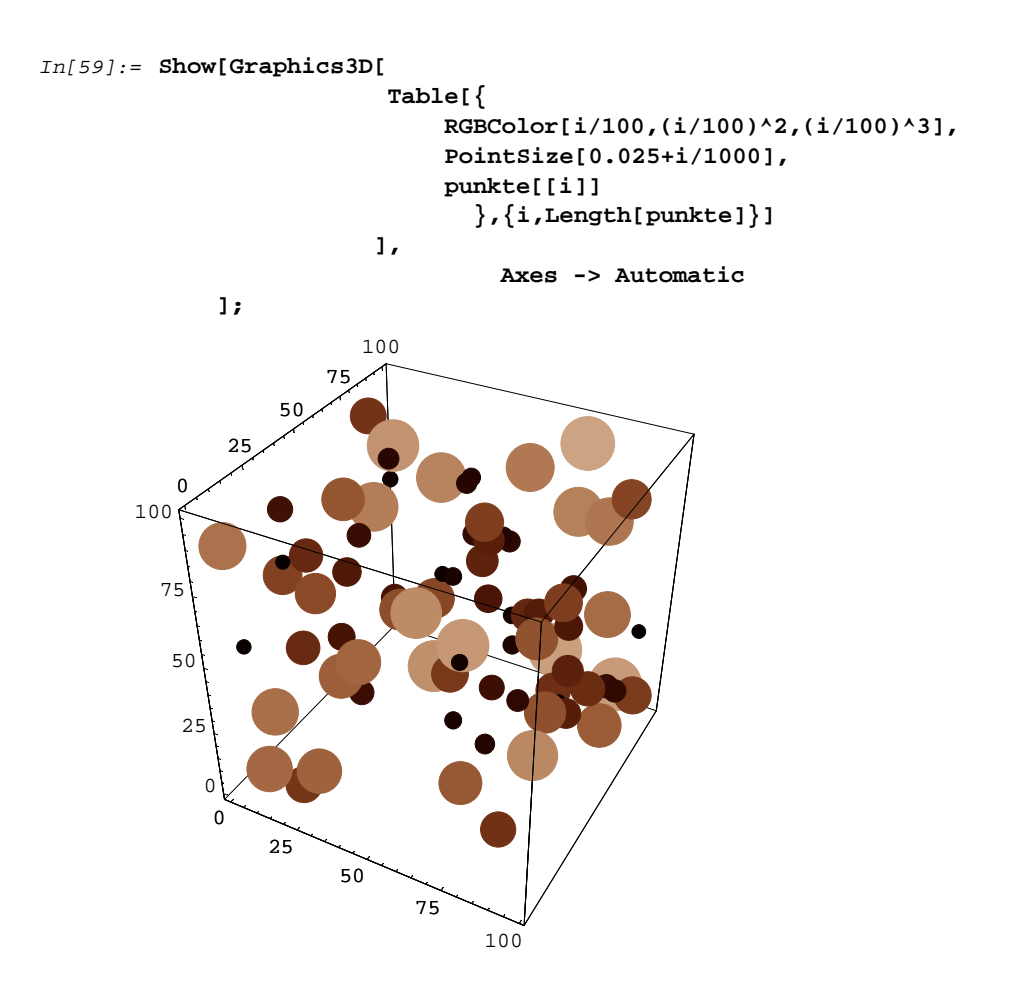

# **"Putzmaschine" einsetzen Employer la "machine de nettoyage"**

```
In[60]:= (* Old Form: Remove["Global`@*"] *)
In[61]: Remove ["Global`*"]
```